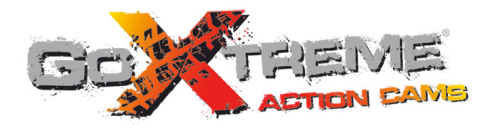

# **GOXTREME® WIFI SPEED HIGH SPEED FULL HD ACTION CAM**

**Manual do usuário**

Obrigado por adquirir a GoXtreme WiFi Speed câmara de ação. Antes de iniciar o uso de seu producto, leia este manual atentamente para ampliar sua performance e extender a vida útil.

# **Apresentação do produto**

- ! É compacto em tamanho e de fácil instalação;
- ! Um chip de alto desempenho foi utilizado para assegurar que consegue obter vídeos de alta definição e fotografias dinâmicas continuas, e gravar vídeos com baixa luminosidade, e suporta o formato de vídeo H.264;
- Suporta gravação de vídeo FHD(1920x1080 60FPS);
- Suporta USB2.0 de alta velocidade:
- ! Suporta um cartão SD com max. 32GB, minimum class6;
- ! Suporta saída de vídeo, reprodução em direto e saída para HDTV para reproduzir imagens HD;
- Suporte para captação de ecrã durante gravação de vídeo.

# **Requisitos do sistema**

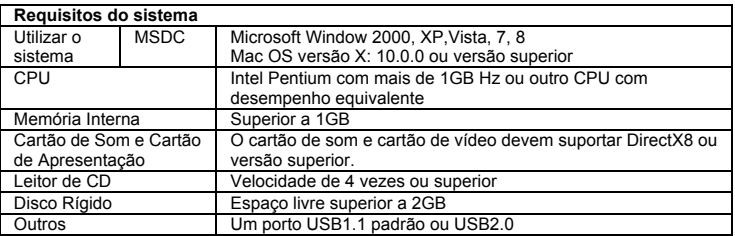

# **Aparência e botões**

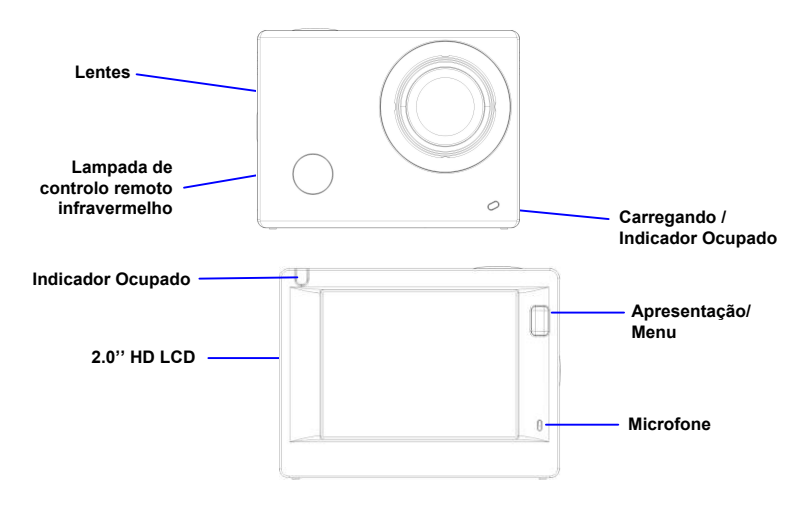

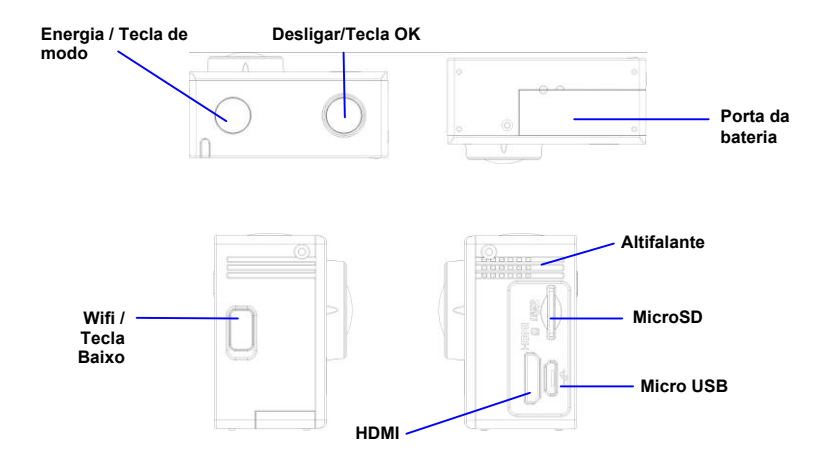

## **Iniciar utilização**

**1. Carregue a bateria interior de lítio**

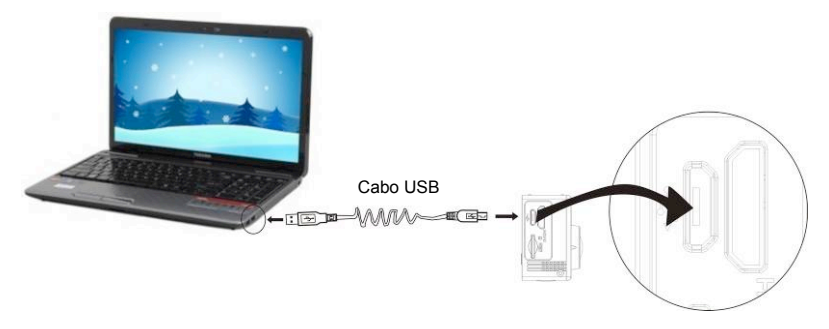

Conecte a câmera ao computador para carregar, neste momento, o indicador de carga será em azul e será desligado após o carregamento. Geralmente, demora de 2-4 horas para carregar a bateria.

#### **2. Utilize o cartão de armazenamento**

- 1. Empurre o cartão do TF dentro do slot até que ele está no lugar, conforme a instrução na côncava gravadas palavras do slot do cartão de armazenamento.
- 2. Para acabar com o cartão do TF, pressione a cauda do cartão armazenamento interiormente suavemente e ele será estalado para fora.

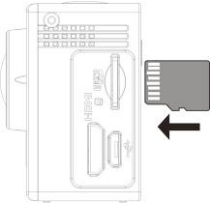

Nota : Não há nenhuma unidade de memória interna da câmera, então certifique-se de inserir um cartão de armazenamento em antes da sua utilização (é recomendável que seja usado um cartão do TF da melhor qualidade).

# **3. Energia Ligar/Desligar**

3.1 Ligar: Pressione a tecla Energia durante 3 segundos, o ecrã não estará ligado e a câmara será inciada.

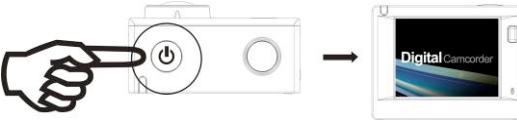

- 3.2. Desligar: Mantenha a tecla de Energia pressionada durante 3 segundos quando a câmara estiver em estado suspenso para desligar.
- 3.3. Desligar ecrã automático: A tela será desligada automaticamente quando o tempo que a câmera está no estado ocioso para tela automático desligado para economizar energia. Depois, a lampada para desligar o ecrã será ligada.
- 3.4. Desliga quando a câmara não tem eletricidade. Quando a quantidade eletrica da bateria é muito baixa, um ícone  $\sqrt{\phantom{a}}$  será apresentado no ecrã LCD, informando o carregamento a tempo. Quando o ícone se torna vermelho e pisca, a câmara vai desligar-se automaticamente.

## **4. Alterar entre modos funcionais**

A câmara tem 4 modos, nomeadamente o modo de gravação de vídeo, modo de disparo e modo de reprodução. Depois de ligar, pressione a tecla Energia para alterar entre eles.

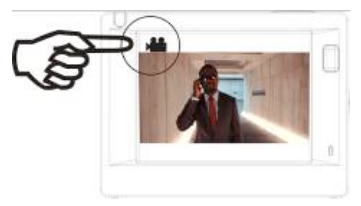

Modo de gravação de vídeo Modo de disparo

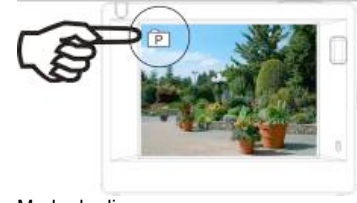

**Observação: a câmara lembrará as configurações definidas durante último uso.**

## **5. Indicador**

Indicador de ocupado (vermelho): Quando a câmara está ocupada tais como gravação de vídeos, tirar fotografias e desligar o ecrã automaticamente, o indicador de trabalho vai piscar. Indicador de carregamento (azul): Quando estiver ligado, o utilizar é informado que a câmara está a ser carregada e desliga-se depois de estar completamente carregado.

#### **6. Modo de gravação de vídeo**

Após a alimentação está ligada, a câmara de vídeo irá entrar no modo de gravação de vídeo diretamente e no modo de visualização, pressione a tecla do obturador para iniciar a gravação de vídeo; Pressione novamente para parar de atirar. Se o cartão de memória estiver compelto ou a quantidade eléctrica estiver baixa, também vai parar de disparar:

- 1. Ícone de modo, indicando o modo de gravação de vídeo;
- 2. Indica a qualidade de vídeo;<br>3. Indica o tamanho de vídeo u
- 3. Indica o tamanho de vídeo, e 1440P (30FPS) / FHD 1080P(60FPS) / FHD 1080P(30FPS) / HD 720P(120FPS) / HD 720P(60FPS) é opcional;
- 4. Tempo de gravação, indicando o tempo de gravação;
- 5. Icone de bateria, indicando a atual quantidade elétrica;

**Depois de atingir um tempo máximo de gravação de vídeo de 29 minutos, a câmera irá parar automaticamente. A gravação só pode ser reiniciado manualmente.**

Observação: pressione brevemente o botão liga/desliga para fazer uma captação de ecrã.

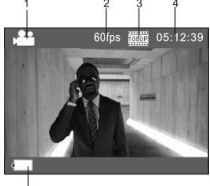

#### **7. Modo de disparo**

Depois da energia estar ligada, pressione a tecla Energia duas vezes para entrar no modo de disparo, e no estado de pré visualização, pressione Desligar para tirar uma fotografia:

- 1. Icone de modo, indicando que o modo atual é de disparo;
- 2. Tamanho de vídeo, e 4M/5M/8M/16M é opcional;
- 3. Contador, indicando o número de fotos a tirar;<br>4. Cone de quantidade eltrica da bateria
- icone de quantidade eltrica da bateria.

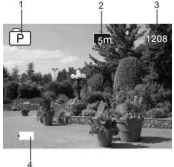

#### **8. Modo de reprodução**

**8.1** Depois da energia estar ligada e entrar no estado Pré visualizar, pressione a tecla Energia continuamente para alterar para modo de Reprodução. Selecione o ficheiro a ser reproduzido atraves do menu como se segue: Selecione VIDEO para reproduzir ficheiros no modo de vídeo geral; Selecione JPG para reproduzir ficheiros em modo de disparo;

## **8.2 Introdução a reproduzir ecrãs**

#### **8.2.1 Ecrãs de ficheiros de vídeo 6**

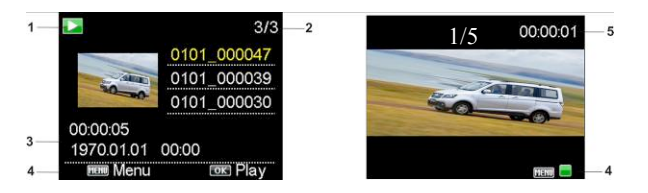

- 1. Icone de modo reprodução;<br>2. Indicando o número de sério
- 2. Indicando o número de série do ficheiro atual/ número toal de ficheiros;<br>3. Indicamdo os parametros de tempo da gravação;
- 3. Indicamdo os parametros de tempo da gravação;
- Operation icons:
- 5. Indicando o ponto de gravação;
- 6. Contador de arquivos (somente para modo de gravação contínua em loop).

Observação:

1. Quando um ficheiro de vídeo é reproduzido, clique a tecla OK para parar a reprodução, e clique a tecla Menu para parar de reproduzir.

2. Pressione brevemente o botão liga/desliga para alterar para o próximo ciclo de gravação.

## **8.2.2 Ecrã de fotografias**

Na reprodução, Pressine a tecla WIFI para selecionar outro tipo de ficheiro, de forma circular.

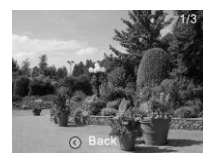

## **9. Utilização do Menu**

Existe um menu diferente em cada modo de trabalho como apresentado nas seguintes imagens:

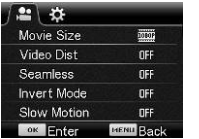

Menu para gravação de vídeo **Menu para modo de disparo** 

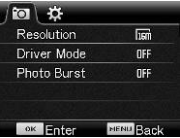

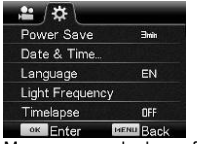

Menu para modo de configuração Menu para modo de reprodução

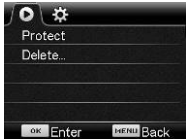

#### Utilização:

Pressione a tecla Menu, o menu para este modo sera apresentado no LCD. Neste momento, pressione o botão liga / desliga para mover o cursor para a esquerda ou para a direita e selecione no menu e pressione WIFI para mover o cursor para cima ou para baixo e selecione no menu de forma circulante. Pressione a tecla OK para confirmar e pressione a tecla Menu para regressar ou sair do modo de menu.

## **Use o controlo remoto**

**Instruções do botão de controlo remoto.**

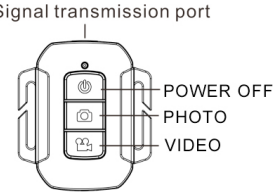

#### **A utilização do controlo remoto.**

Pode utilizar o controlador remoto para tirar uma foto ou gravar um vídeo ou desligar a câmara. Certifique-se que o pórtico de emissão do sinal do controlador remoto está de frente para a janela de infravermelhos da câmara enquanto prime o botão para controlar a câmara.

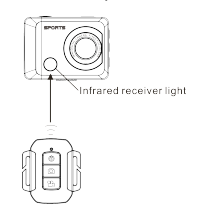

#### **Substituição da bateria do controlador remoto**

Quando a bateria do controlo remoto estiver fraca, deve substituir a bateria. Por favor abra cuidadosamente o compartimento da bateria com uma moeda, evitando riscar o compartimento. Ao substituir a bateria, coloque uma moeda dentro da ranhura no centro da tampa da bateria, para desenroscar a tampa na direção certa e substitua a bateria velha (ao colocar a nova bateria, tenha atenção aos polos positivo e negativo). De seguida, coloque a tampa da bateria e enrosque.

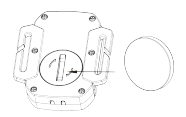

**(1. Retirar a tampa da bateria) (2. Retirar a bateria)**

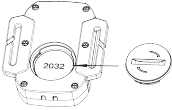

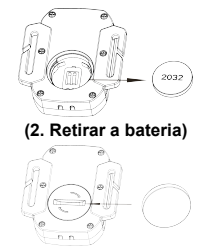

**(3. Inserir da bateria) (4. Colocar a tampa da bateria)**

## **Conectar a HDTV**

Conecte a câmara a HDTV através de cabo HDMI (opcional).

Se você precisa transferir imagem e áudio para reprodução em HDTV, insira o cabo HDMI na câmara com o conector correspondente, e a outra parte (saída) à entrada HD de sua HDTV, como apresentado na figura abaixo:

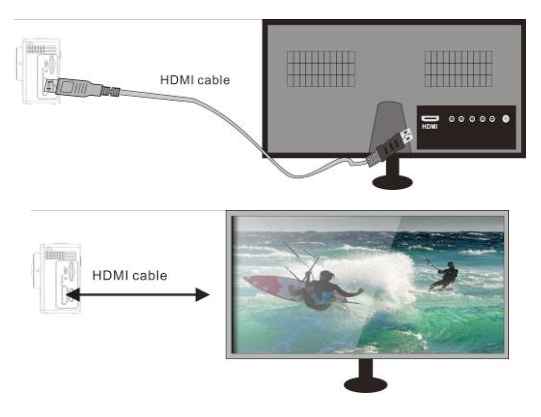

# **Aplicativo (para Android e iOS)**

- **1.**
- 1.1 Procure por "SYMAGIX2" na "Google Play" (para sistemas Android), ou escaneie o código QR impresso na caixa para encontrar o aplicativo e instalá-lo de acordo com as instruções.
- 1.2 Procure por "SYMAGIX2" na loja de aplicativos (para iOS) ou escaneie o código QR

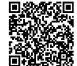

impresso na caixa para encontrar o aplicativo e instalá-lo de acordo com as instruções.

- **2. Aplicativo para Android**
- 2.1 Instale "SYMAGIX2 APP" (disponibilizado pelo revendedor ou através da internet) em seu telemóvel Android ou tablet. Quando a instalação estiver completa, o ecrã de LCD exibirá

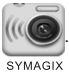

- 2.2 Insira o cartão TF e ligue a câmara, e então carregue o botão de Wi-Fi para activá-lo. Agora você poderá visualizar o ícone de Wi-Fi no ecrã de LCD.
- 2.3 Active o Wi-Fi em seu telemóvel Android ou tablete e procure por sinal de ponto de acesso (PA) de conexão sem fio "WiFi Speed", e então conecte-o à sua câmara, até que o sistema exiba a

mensagem "conectado com sucesso". 6 7 5

1. Resolução

2. Equilíbrio de claros

Observação: enquanto conectando à sua câmara pela primeira yez, você precisará aceder a Observação: enquanto conectando a sua camara pera inverside sez. Voce precisara aceder a<br>palavra-passe "1234567890". Não será necessário inserir a palavra-passe novamente uma vez que você já tenha conectado previamente. (Entrar no Menu de Definições)

4. Ícone de sinal Wi-Fi

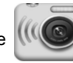

2.4 Clique no ícone **(ICCO)** na lista de aplicativos do seu telemóvel Android ou tablete para da câmara

SYMAGIX abrí-lo. Agora você poderá visualizar as imagens envíadas por sua de araba em seu telemóvel ou tablet e iniciar o uso. A interface de operação será e**xibida posn**e<sub>d</sub>na figura abaixo.

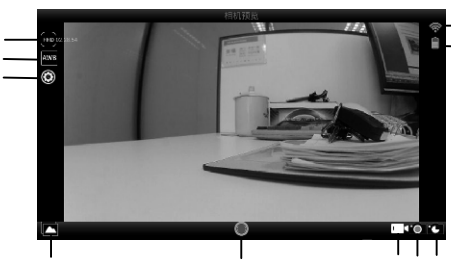

- 8. Modo de vídeo
- 9. Modo de fotografia

10<sup>-</sup>Timelapse Mode

## **3. iOS App**

3.1 Instale "SYMAGIX2 APP" (disponibilizado pelo revendedor ou através da internet) em seu telemóvel iOS ou tablete. Quando a instalação estiver completa, o ecrã de LCD exibirá o ícone

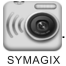

- 3.2 Insira o cartão TF e ligue sua câmara, e então carregue o botão de Wi-Fi e active-o. Agora você poderá visualizar o ícone de Wi-Fi no ecrã de LCD.
- 3.3 Active o Wi-Fi em seu telemóvel Android ou tablete e procure por sinal de ponto de acesso (PA) de conexão sem fio "WiFi Speed", e então conecte-o à sua câmara, até que o sistema exiba a mensagem "conectado com sucesso".

Observação: enquanto conectando à sua câmara pela primeira vez, você precisará aceder a palavra-passee "1234567890". Não será necessário inserir a palavra-passe novamente uma vez que você já tenha conectado previamente.

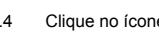

3.4 Clique no ícone  $\frac{1}{2}$  na lista de aplicativos de seu telemóvel iOS ou tablete para abrí-lo.

Agora você poderá visualizar as imagens enviadas por sua câmara em seu telemóvel ou tablet e iniciar o uso. A interface de operação será exibida como na figura abaixo.

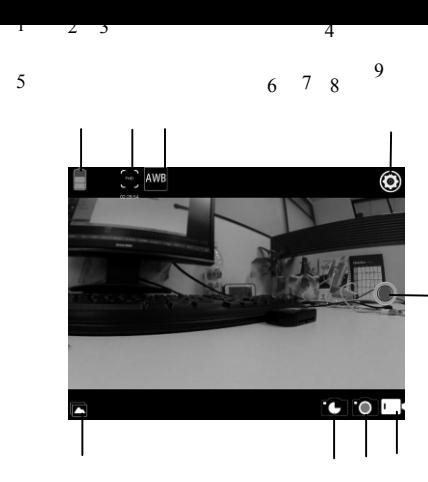

- 1. Icone do estado de bateria da câmara
- 2. Resolução
- 3. Equilíbrio de claros
- 4. Definições
- (Entrar no Menu de Definições)
- 5. Entrar no Modo de Reprodução
- 6. Timelapse Mode
- 7. Modo de fotografia
- 8. Modo de vídeo
- 9. Botão Desligar

#### **Notas:**

- 1. Se precisa de gravar videos ou descarregar imagens utilizando o seu telefone móvel ou tablet PC, por favor insira um cartão TF para a sua câmara:
- 2. Quando a câmara estiver ligada com sucesso ao seu telefone móvel ou tablet PC, a luz de Indicador WIFI estará ligada.

#### **Uso em PC**

A câmara possui função "plug-and-play". Quando o dispositivo for ligado e conectado ao computador através de cabo USB, a câmara será automaticamente um disco rígido removível. O ícone de disco removível será exibido na janela "Meu Computador". As fotos estarão armazenadas na pasta I:\ipg do disco removível. Os vídeos estarão armazenados na pasta I:\ video.

Observação: Para sistemas Windows 2000 ou versões superiores, não é necessário instalar software (driver) algum.

## **Parâmetros técnicos**

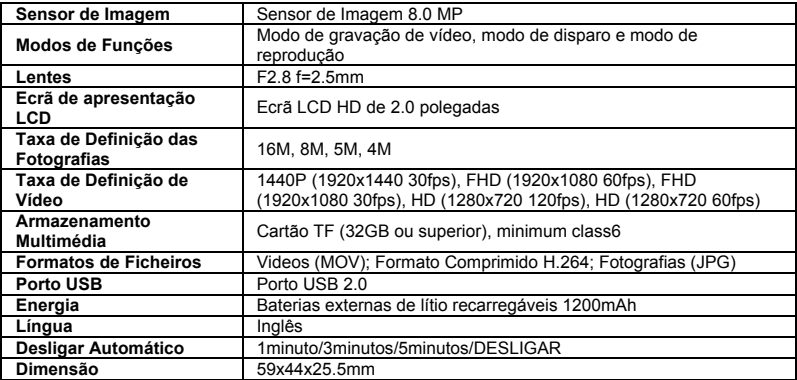

Nota :

Utilize cartões microSD de até 32GB, mínimo Class6 (não incluído).

Os tempos de gravação dependem de resolução.

Tempo de vida útil da bateria - dependendo das configurações e temperatura exterior - até 90 min. em condições ideais.

Antes de utilizar a sua câmara na água por favor verifique que todas as tampas e fechos estão bem fechados e selados na câmara e na caixa de submersão.

Depois de utilizar, limpe a caixa do sal ou água com cloro e depois deixe secar.

A câmara não deve ser exposta a altas temperaturas e diferenças de humidade para evitar a condensação dentro da embalagem ou atrás da lente.

Depois de utilização submersa, a caixa deve ser mantida aberta para evitar a condensação ou ferrugem.

# **DECLARAÇÃO DE CONFORMIDADE**

*A easypix declara que o producto GoXtreme WiFi Speed está em conformidade com todos os requisitos essenciais da Directiva 1999/5/EC. A declaração de conformidade poderá ser descarregada aqui: http://www.easypix.info/download/pdf/doc\_goxtreme\_wifi\_speed.pdf Para auxílio técnico, por favor, visite nossa área de suporte em: www.easypix.eu*

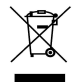

*Apenas na UE* 

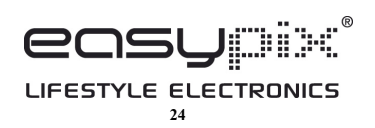